## Steps:

- Download the LibreCad from here <a href="https://librecad.org/#download">https://librecad.org/#download</a>, choose the machine for which it is going to be installed and the source of download viz. Github or sourceforge, (I chose sourceforge).
- After download run the program and wait till the installation is complete.
- You will see Welcome screen for Librecad asking for first time configurations.

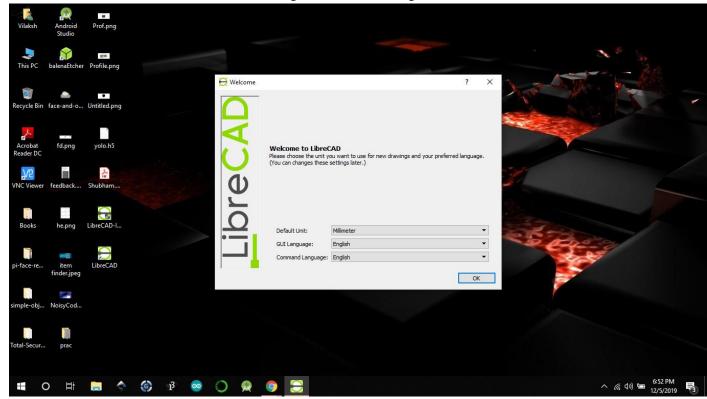

Now you can enjoy your Librecad and unleash your creativity. Check your version.

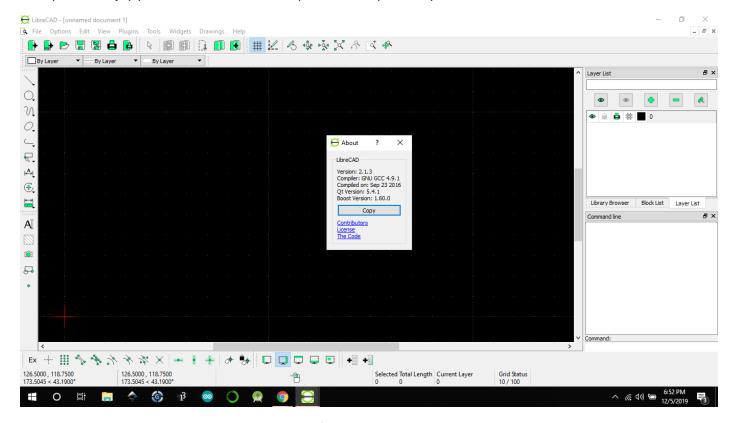

The installation was very easy and the LibreCad software is very light plus you can do architechtural works with it also design some graphics for your projects.